# **Predicting the user's decision to click on ads based on historical data**

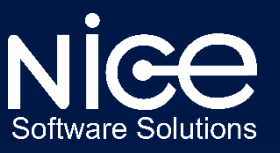

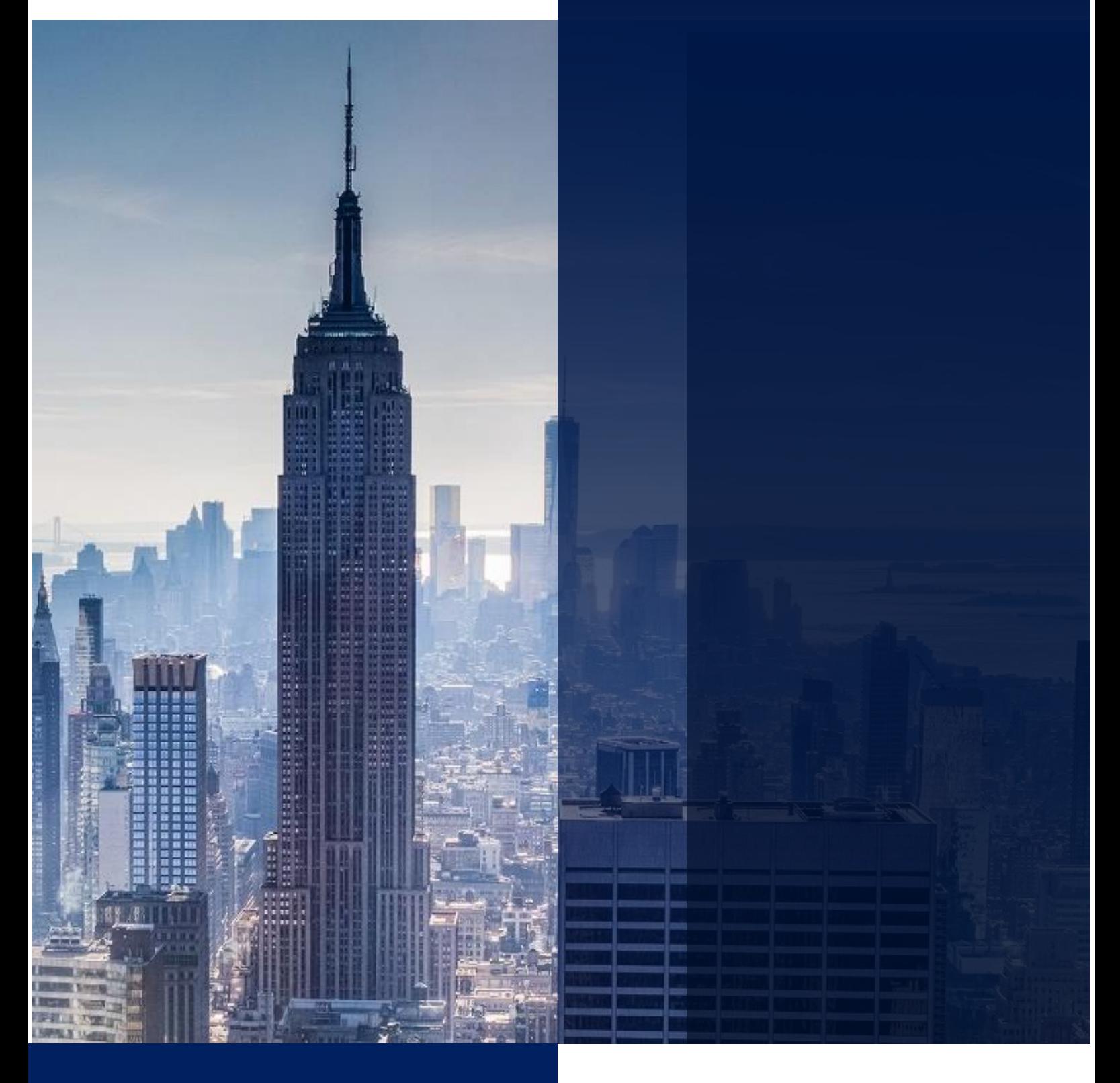

# **Index**

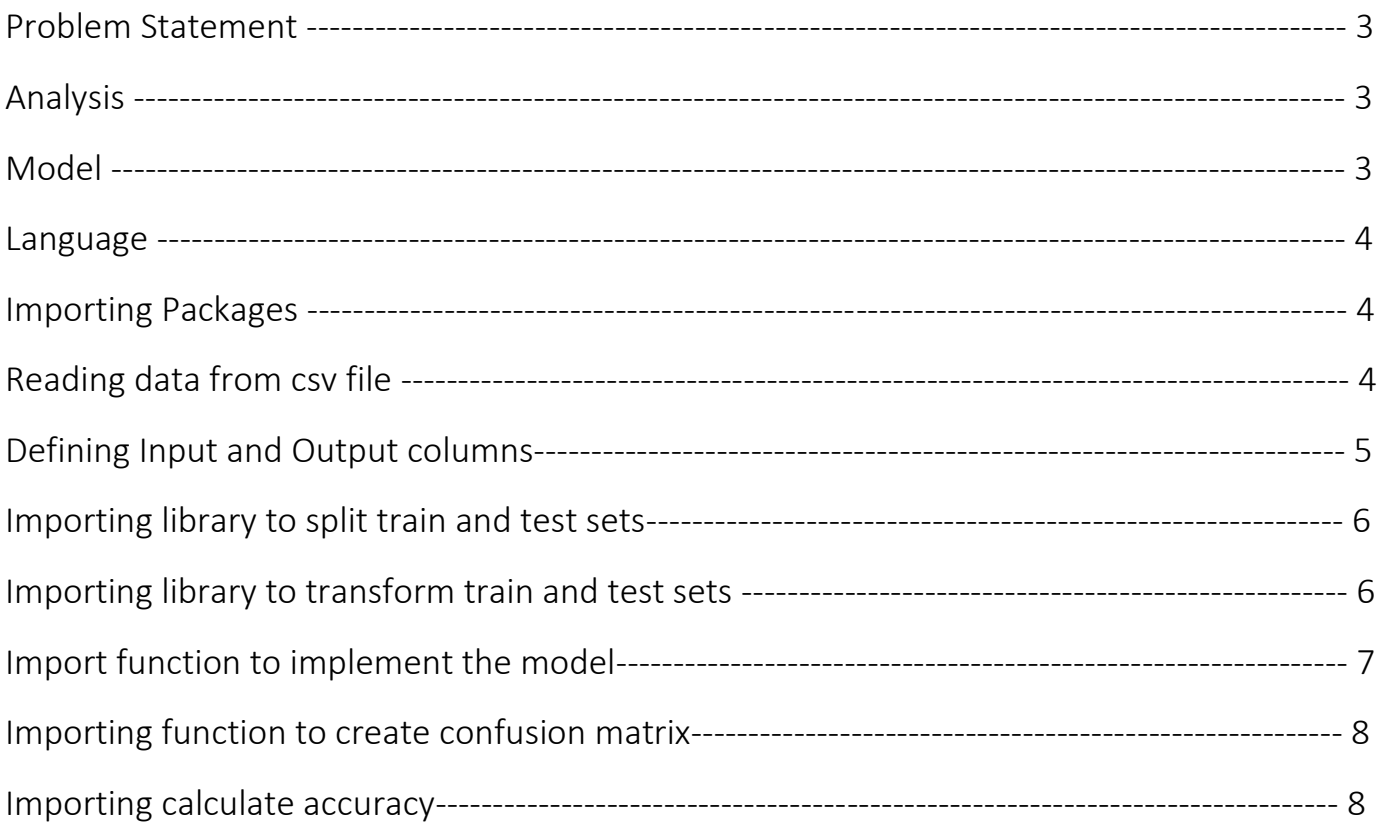

# **PROBLEM STATEMENT:**

The business Owners/Marketing Managers needs to know if the user will click on ad or not based on the past experiences recorded by them. The analysis is to be done based on customer's Age, Salary and Gender.

The input parameters are already provided by the client. The correlation of the input columns with the output column is already studied and the irrelevant input columns are ruled out.

The important input columns which has an impact over the output that is "customer clicked on the ad" are Age, Salary and Gender.

# **ANALYSIS:**

The analysis which is performed here is categorized as Classification Under supervised machine learning. The Supervised Machine learning or Classification method is used when the predicted out is defined or known for example True or False, Yes or No. The output values can be more than one. But are defined already.

#### Note:

While creating test and train dataset, it must be made sure that all the expected output values are present in the training dataset.

## **MODEL:**

The model used here is KNN (K nearest neighbor) where K denotes the numbers of most matching values to be considered while prediction.

The model will predict if the new user with given Age, Salary and Gender will click on the ad or not.

# **LANGUAGE:**

The language used to perform this analysis is Python 3.4.1. The IDE used for coding is Jupyter Notebook.

#### **STEP 1:**

The relevant packages are imported first to perform data import, data manipulation, numerical operations and transformation of data, and plotting graphs.

The packages imported are:

Numpy

Pandas

Matplotlib.pyplot

# **Importing Packages**

```
import numpy as np
import pandas as pd
import matplotlib.pyplot as pt
```
#### **STEP 2:**

The next step is to read the data from csv file.

The csv file is stored at a location which is set as the working directory for this notebook.

### Reading data from csv file

```
dataset= pd.read_csv("original.csv")
dataset
```
Also, the when the dataset is printed on the console, it displays the result as imported file.

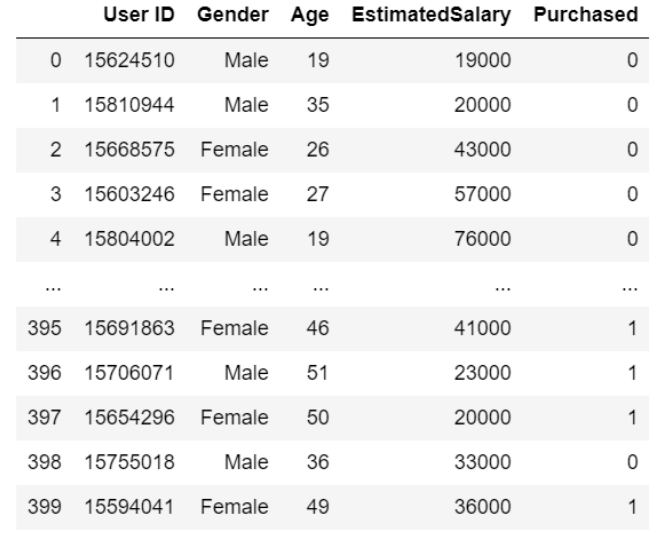

400 rows × 5 columns

The Clicked column denotes, whether the customer has clicked on the ad or not.

#### **STEP 3:**

The next step is to define the input and the output columns and store them in variables. The columns are stored as data frames.

The columns are to be stored separately as the function takes 4 parts as input which are Input training, Output training, Input test, Output test.

# **Defining Input and Output columns**

```
X = dataset.iloc[:,[2,3]]
```
 $Y =$  dataset.iloc[:,4]

#### **STEP 4:**

In this step the training and test sets will be separated in order to train the model on the training set and test on the test set.

Here train test split function is imported from the library sklearn in which the folder model selection contains that function.

The parameters of the function are given, and the data is distributed amongst X\_train, X\_test, Y\_train and Y\_test.

Here the training and test sets are separated in the ratio 75:25 which is specified as a function parameter.

### Importing library to split train and test sets

from sklearn.model\_selection import train\_test\_split

X\_train, X\_test, Y\_train, Y\_test = train\_test\_split(X,Y,test\_size=0.25)

X train.shape

 $(300, 2)$ 

Y\_train.shape

 $(300, )$ 

The shape function is used to validate if the training and test sets are properly split.

#### **STEP 5:**

Libraries are imported to access the function which will be trained on the given data. The library Standard Scaler is used to transform the values of the data which is readable by the function and can be processed.

Example: Male and Female will be converted to 01 and 10 which is readable by the function.

### Importing library to tranform train and test sets for implementing KNN

```
from sklearn.preprocessing import StandardScaler
```

```
sc = StandardScalar()
```

```
X_train = sc.fit_transform(X_train)
```

```
X_test = sc.transpose(m(X_test))
```
The X\_train and X\_test are transformed and stored in the same variable so that the data is overridden.

#### **STEP 6:**

Now the most important step, the KNeighborsClassifier function is imported from sklearn library.

The function KNeighborsClassifier is stored in a variable classifier, function fit is used on the classifier which trains the model.And function predict is used on classifier to predict the values and these predictions are stored in a new variable Y\_pred

### Import KNeighborsClassifer function to implement the model

```
from sklearn.neighbors import KNeighborsClassifier
```

```
classifier = KNeighborsClassifier(n neighbors=5, metric = 'minkowski')
```

```
classifier.fit(X train, Y train)
```

```
KNeighborsClassifier(algorithm='auto', leaf_size=30, metric='minkowski',
                     metric_params=None, n_jobs=None, n_neighbors=5, p=2,
                     weights='uniform')
```
Y pred= classifier.predict(X test)

np.array(Y test) array([0, 0, 0, 0, 1, 1, 1, 1, 0, 0, 1, 1, 0, 0, 1, 0, 0, 0, 0, 1, 1, 1, 0, 0, 0, 0, 0, 0, 0, 0, 0, 0, 1, 0, 0, 1, 0, 1, 1, 0, 1, 1, 0, 1, 0, 1, 0, 0, 1, 0, 1, 0, 0, 0, 0, 0, 1, 1, 0, 1, 0, 1, 0, 0, 1, 1, 0, 0, 0, 1, 0, 0, 1, 1, 1, 0, 1, 1, 1, 0, 0, 1, 0, 0, 0, 0, 1, 1, 0, 0, 0, 1, 1, 1, 0, 0, 0, 1, 0], dtype=int64)

The 4th part of the data which is Y\_test is converted to array to look at the output stored in it, these values will be compared with the values stored in Y\_pred.

#### **STEP 7:**

Comparing the Y\_pred (Predicted values) and the output of the test data i.e. Y\_test will be compared, and a matrix will be created this matrix consist of 4 elements namely False positive, False negative, True positive and True negative.

This is generated using confusion\_matrix function imported from metrics folder in sklearn library

#### Importing confusion matrix function to create confusion matrix

```
from sklearn.metrics import confusion_matrix
```

```
cm = \text{confusion_matrix}(Y_test, Yی)
```
 $cm$ 

```
array([[57, 2],[ 6, 35 ], dtype=int64)
```
The matrix is stored in a variable and then printed.

#### **STEP 8:**

Finally, the accuracy is calculated by importing accuracy\_score function from metrics folder in sklearn library.

### Importing accuracy\_score calculate accuracy

```
from sklearn.metrics import accuracy_score
```

```
accuracy_score(Y_test,Y_pred)
```
 $0.92$ 

The accuracy of our model is 92%.

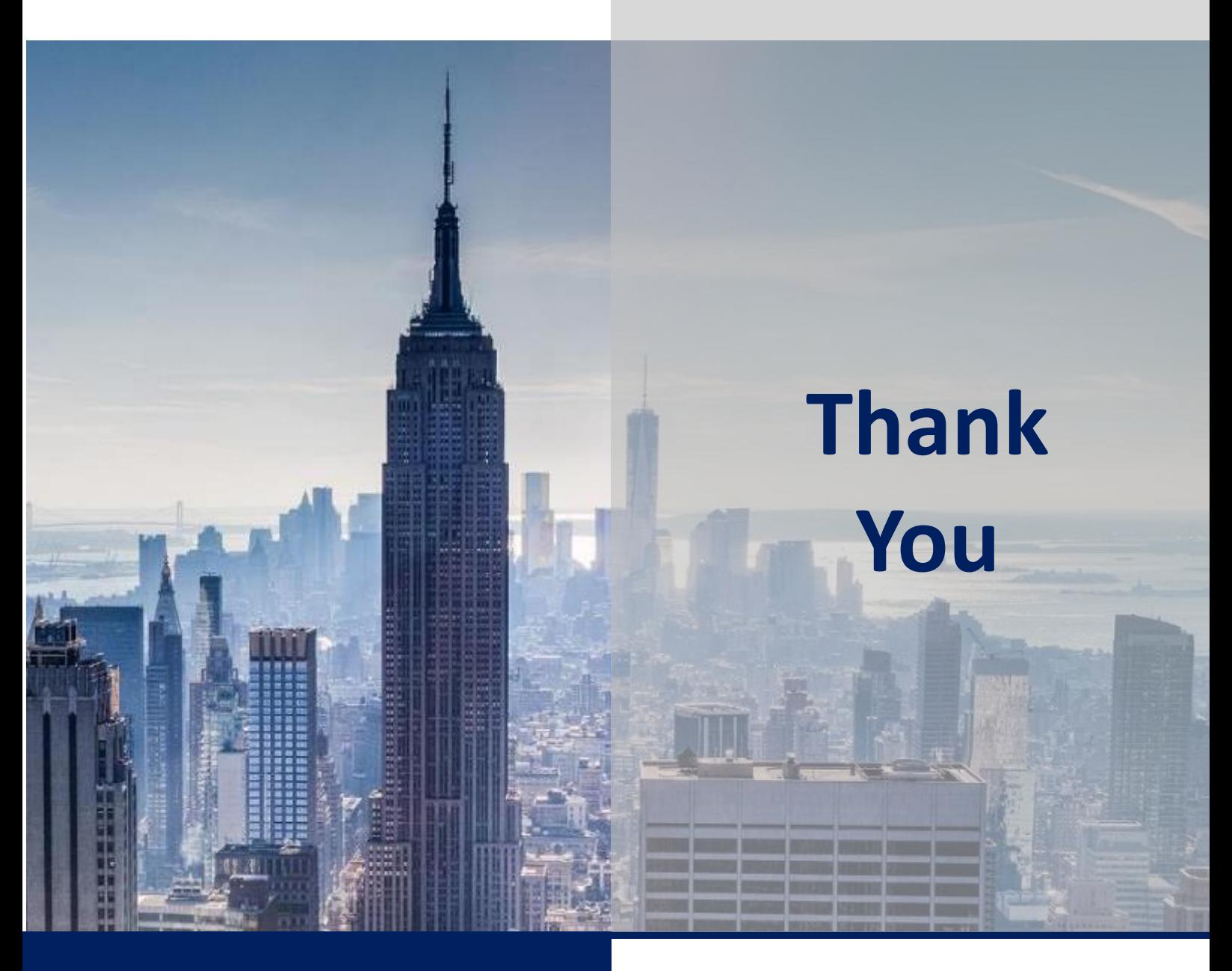

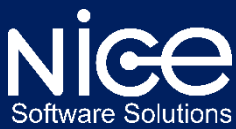

21, IT Park, Gayatri Nagar, Behind VNIT, Nagpur – 440022

### Contact Us:

Mob.: India- +91 8007861579, Dubai- +971 508794909 Web: [www.nicesoftwaresolutions.com](http://www.nicesoftwaresolutions.com/) E-Mail: info@nicesoftwaresolutions.com